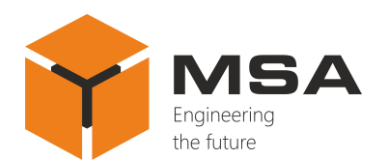

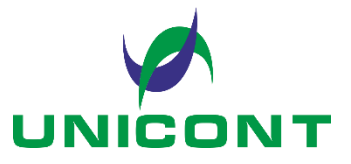

# **UNIVERSAL DIGITAL REPEATER DR-109, DR-109W**

Operating manual

26E, Kibalchicha Str., St Petersburg Tel.: 8 (800) 100-67-19 info@unicont.com

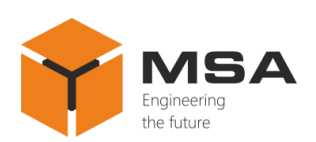

# **Table of contents**

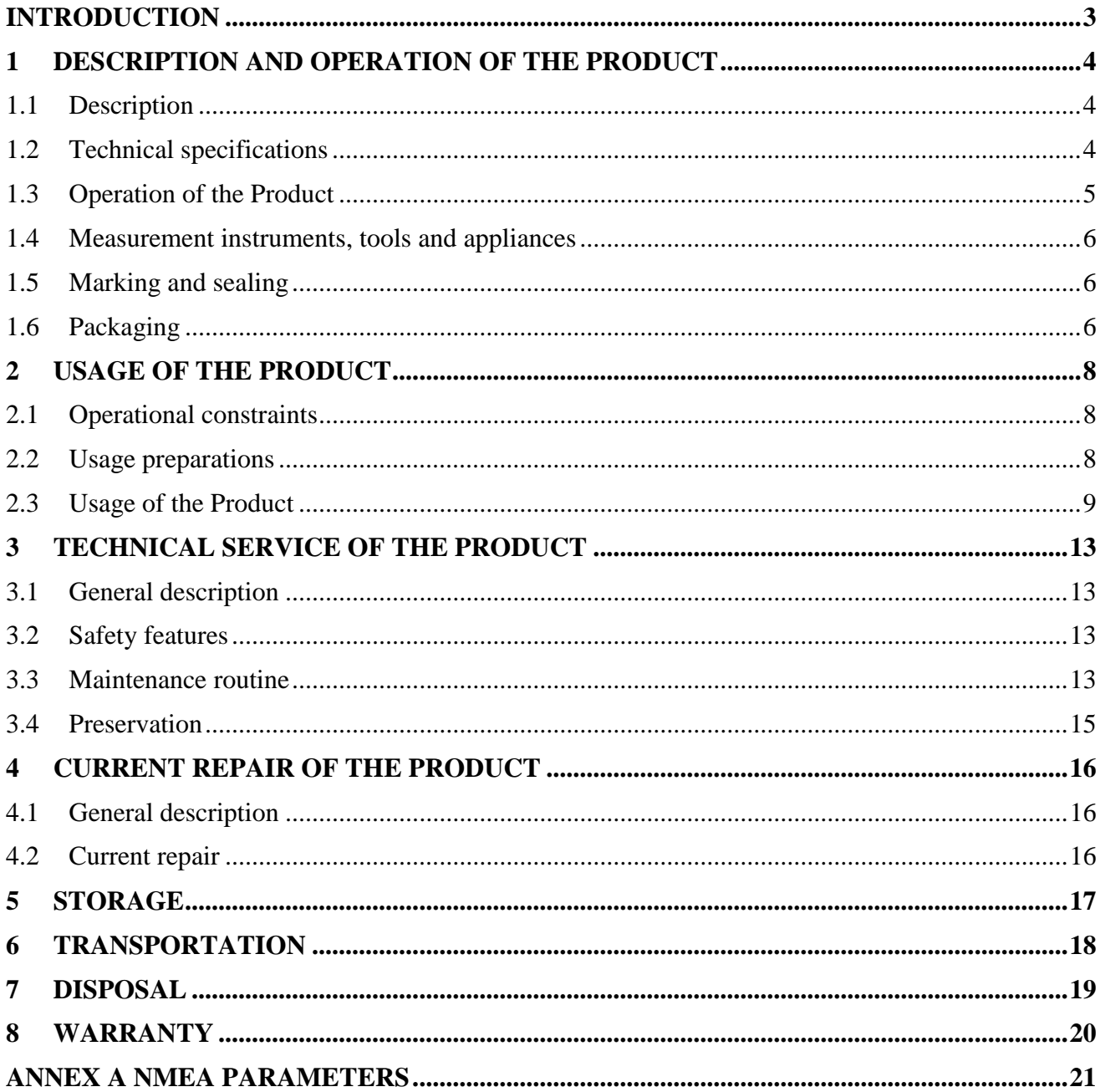

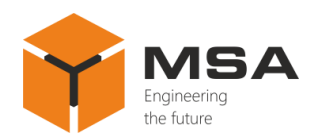

# **INTRODUCTION**

<span id="page-2-0"></span>This operating manual (hereinafter referred to as the OM) covers the Universal digital repeaters DR-109 and DR-109W (hereinafter referred to as the Repeater or the Product).

The OM is intended to describe operating principles, technical specifications and rules for the safe Product operation.

Only those who have had general education in the area of electronic devices, and those who have read and understood this document shall be permitted to operate with the Repeater. In addition to the instructions given in this document, the safety regulations and rules applicable in the field shall be observed.

# **Terms and abbreviations:**

OM – Operating Manual;

TS – Technical Service;

CL – Check List.

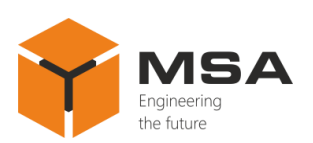

## <span id="page-3-0"></span>**1 DESCRIPTION AND OPERATION OF THE PRODUCT**

### **1.1 DESCRIPTION**

<span id="page-3-1"></span>The Product ensures display of digital data received in NMEA 0183 (NMEA) standard sentences through RS-232 and RS-422 serial interfaces.

The Product is designed for sea- and river-going vessels, and industrial application.

<span id="page-3-2"></span>The Product's detailed specifications, environment conditions, overall and installation dimensions are represented in Technical description of the Product.

### **1.2 TECHNICAL SPECIFICATIONS**

The Product ensures:

a. transmission of input data through RS-422 and RS-232 ports;

b. serial display of three different NMEA data types in accordance with Annex A;

c. display of ship's turn rate data on a separate LED linear;

d. equipment interfacing via two asynchronous serial galvanically isolated ports, RS-422 and RS-232, with NMEA standard support;

e. display of data in digital format on the LED with the capabilities of:

- settings of time intervals to display parameters;

- continuous transmission (preselected, except ROT which are displayed not depending on the select) of input data to external ship systems from the selected ports;

 $-$  data display in English;

f. the Repeater is controlled using the relevant buttons on the front panel;

g. the screen backlight brightness can be adjusted (11 levels).

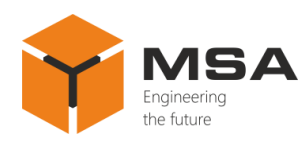

### **1.3 OPERATION OF THE PRODUCT**

<span id="page-4-0"></span>The Repeater receives NMEA data through one of the serial interfaces RS-232 and RS-422, processes and selects data according to the settings and then displays data on the built-in LED. The functional diagram is represented in Figure [1.](#page-4-1)

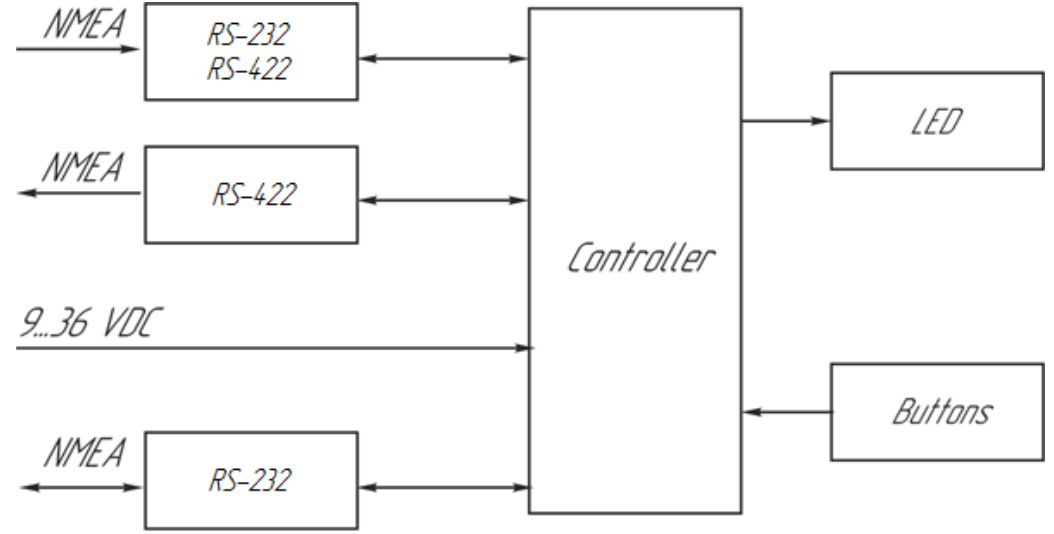

Figure 1 – Functional diagram of the Repeater

<span id="page-4-1"></span>Input data of the ship's turn rate are displayed on the LED; the data are received not depending on the NMEA settings.

If a user selects more than one sentence type to be displayed, then input data are represented on the LED consequently: sentences are shown repeatedly with a preset time interval (specified by a user).

<span id="page-4-2"></span>The Product may be also used as a repeater. The Product's controls and LEDs are represented in Figure [2,](#page-4-2) and the description is represented in Table [1.](#page-5-3)

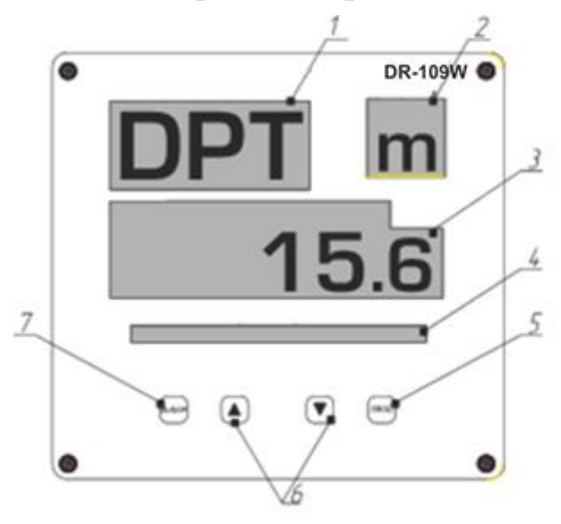

Figure 2 – The Product's controls and LEDs

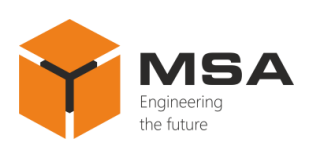

<span id="page-5-3"></span>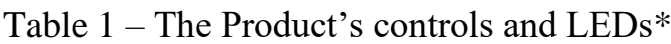

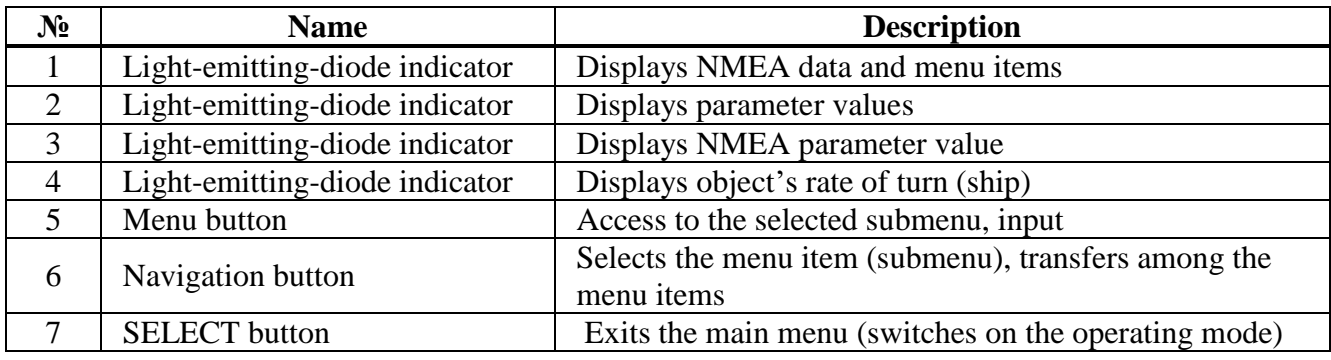

<span id="page-5-0"></span>\*Keys assignment is described for the main menu mode.

#### **1.4 MEASUREMENT INSTRUMENTS, TOOLS AND APPLIANCES**

Operability control of the Product is carried out using integrated controls and LEDs.

<span id="page-5-1"></span>The TSof the Product is carried out using tools and consumables listed in Tables [2](#page-5-4) and [3.](#page-6-0)

## **1.5 MARKING AND SEALING**

The nameplates, where the user can find a serial number, date of manufacturing, weight, protection degree, input voltage and power consumption are located on the Product's casing.

The sealing of the Product and package is not provided.

# **1.6 PACKAGING**

<span id="page-5-2"></span>The Product is packed in a corrugated board box and inner packaging ensuring its transportation and storage at the warehouse.

Transport packaging is also used as a returnable packaging for transportation of the Product to the repair location and back.

<span id="page-5-4"></span>Table 2 – Tools and appliances

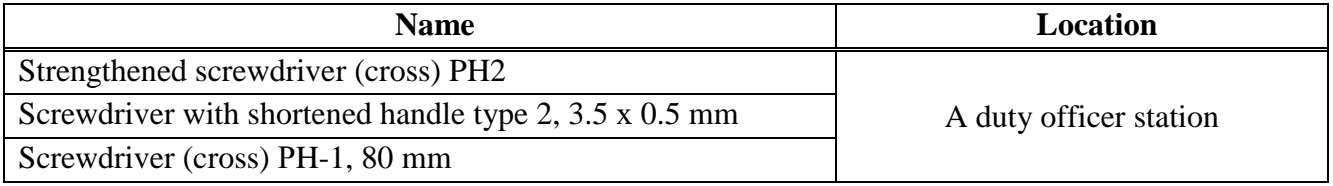

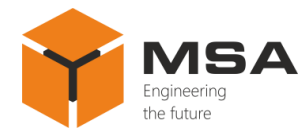

# <span id="page-6-0"></span>Table 3 – Amount of consumables required for TS

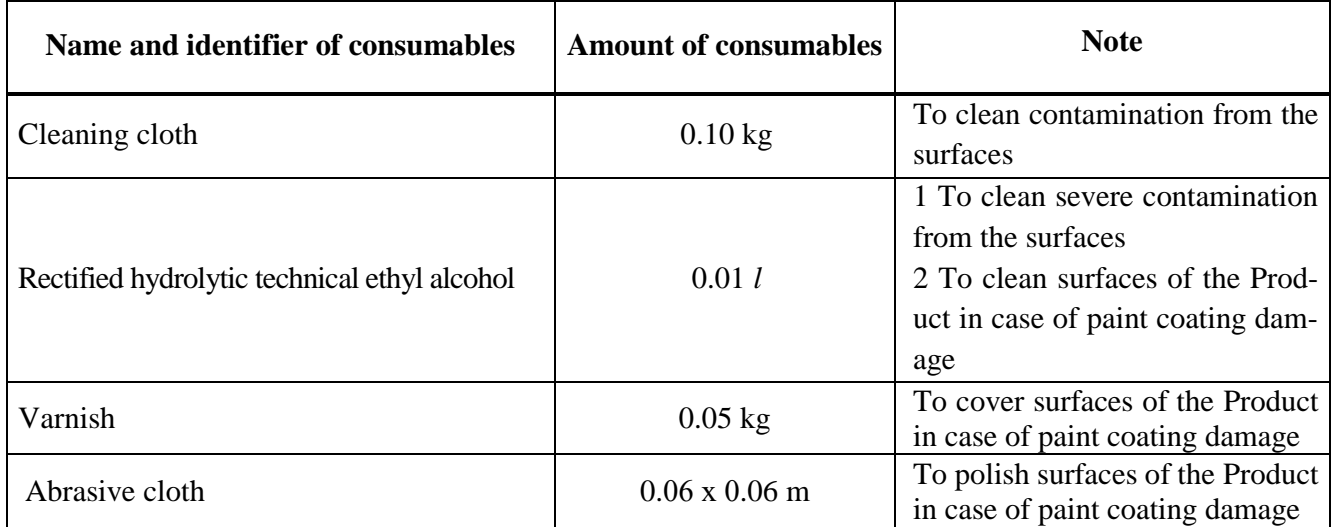

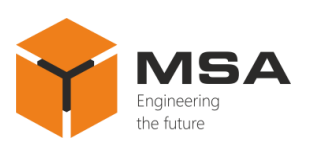

# <span id="page-7-0"></span>**2 USAGE OF THE PRODUCT**

### **2.1 OPERATIONAL CONSTRAINTS**

<span id="page-7-1"></span>Connect the Product only according to the connection diagram and table of connections applicable for the installation site. The Product shall have proper grounding, all cables shall be insulated; non-insulated/bare ends shall be absent.

#### <span id="page-7-2"></span>**2.2 USAGE PREPARATIONS**

### 2.2.1 Safety features

While preparing the Product for usage observe it visually and check the absence of mechanical damage.

Before the operation the user shall:

a. train staff to use the Product and checkout equipment, as well as occupational safety applicable in the field;

b. check proper grounding;

c. only use fuses recommended by the Manufacturer;

d. switch the power off before disconnecting cables and replacing fuses;

e. follow "Rules for Operation of Customers' Electrical Installations" and "Safety Rules for Operation of Customers' Electrical Installations" while testing electrical circuits and insulation resistance of the Product.

2.2.2 Sequence of the Product's visual check

Before powering the Product on the user shall:

a. check visually the integrity of control elements on the front panel;

b. clean any contamination or dust from the front panel with clean cloth, if present;

c. check reliability of cable connections to the Product.

2.2.3 Switching the Product on

Once the user transfers the circuit breaker located on the switchboard to ON position, the Product switches on automatically.

Increase LED brightness using "▲" key, if necessary.

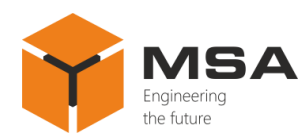

# <span id="page-8-0"></span>**2.3 USAGE OF THE PRODUCT**

The Product is delivered with factory settings; the settings may be changed if necessary.

2.3.1 Operating mode

In the operating mode data are represented on the built-in LED display. If the user selects more than one sentence type to be displayed, then input data are represented on the LED consequently: sentences are shown repeatedly with a specified time interval.

If no data are received, or there was a long pause in the reception of NMEA 0183, lower LED display shows "----". New data are shown on the LED display again as soon as received.

**CAUTION!** Once the Product is switched on, it displays the last saved user settings from the non-volatile memory (a profile).

Control buttons ensure the following functions in the operating mode, see Table [4.](#page-8-1)

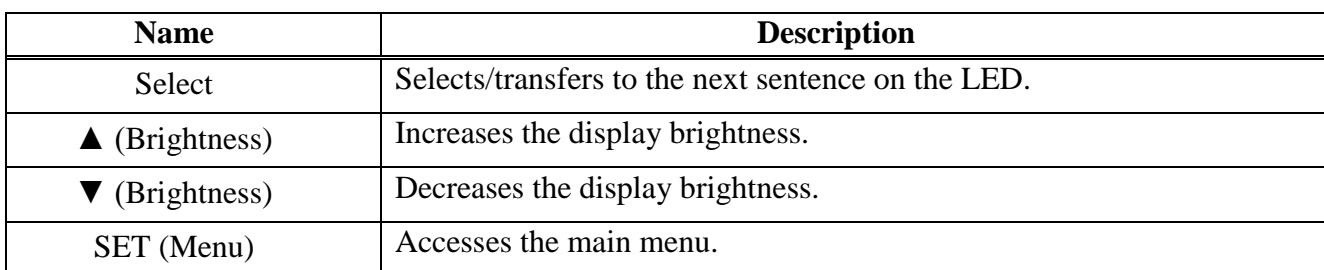

<span id="page-8-1"></span>Table 4 – The functions of the control buttons in the operating mode

# 2.3.2 Main menu mode

In the main menu the user can provide the Repeater's settings, or download one of the saved profiles. Letters "MN" on the upper LED display show that DR-109WP operates in the main menu mode, the lower LED shows the current menu item, see Table [5.](#page-9-0)

Description of the control buttons in this mode:

a.  $Hand$  – accesses the submenu of manual settings;

b. *Load* – accesses the submenu of saved profiles.

2.3.3 Submenu *Load* of saved profile

Letters "LD" start glowing on the upper LED display when the user enters the submenu of saved profiles. The lower LED display shows a number of the memory cell where the profile is stored.

The functions of control buttons are represented in Table [5:](#page-9-0)

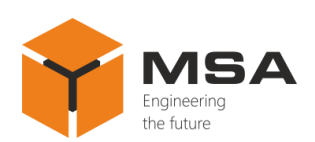

<span id="page-9-0"></span>Table 5 – The functions of control buttons in the described submenu.

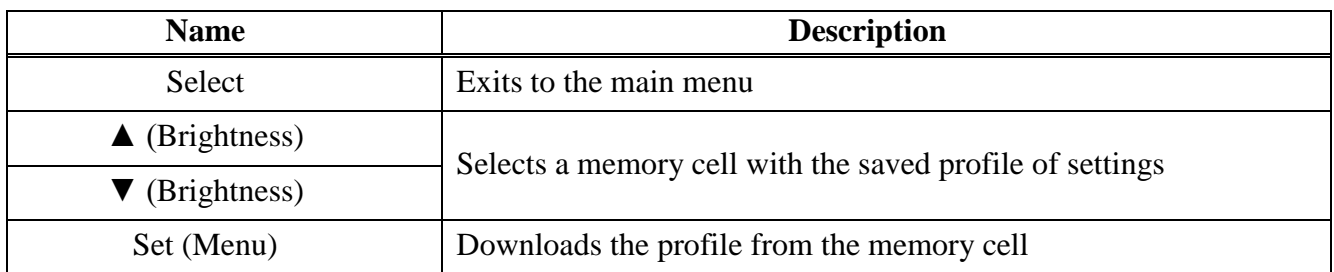

**CAUTION!** After downloading the profile the Repeater immediately switches over to the operating mode!

### 2.3.4 Submenu *Hand* of saved profile

In this submenu the user can create a profile with settings and save it in the nonvolatile memory.

In the settings mode the upper LED shows the current setting parameter, and the lower one – selected value, see Table [6.](#page-9-1)

<span id="page-9-1"></span>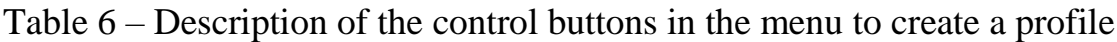

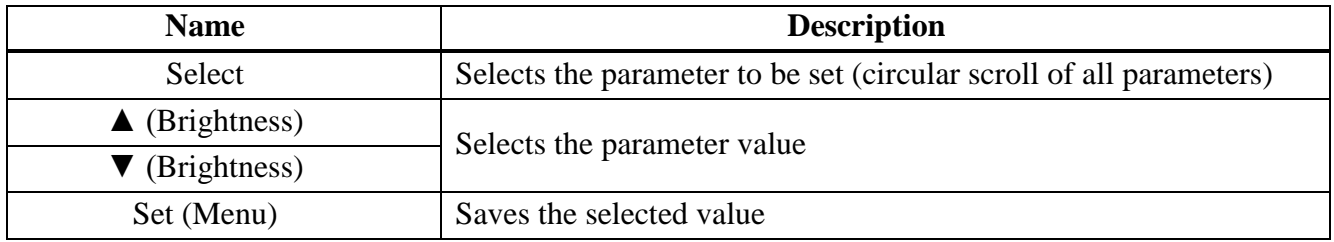

**CAUTION!** The system of data display changes when settings for NMEA sentences are provided – the number of the sentence and its characteristic are shown on the **lower** LED display; name of NMEA sentence is shown on the **upper** one.

**CAUTION!** Select a value for the necessary parameter and then press "SET" to save it. After the settings are completed, save them using "SV" menu item. Press "SET" after the change of value, otherwise the selected value won't be saved. Save the settings before exit the submenu, otherwise the unit will switch back to the previous settings.

# 2.3.5 NMEA sentence settings

Select menu items d-1, d-2 and d-3 to carry out the settings of NMEA sentences (for the  $1<sup>st</sup>$ ,  $2<sup>nd</sup>$  and  $3<sup>rd</sup>$  displayed sentence, respectively). Select the required sentence by using "▲" and "▼" buttons, then press "SET" to save the settings. Some NMEA sentences have several parameters, so the user shall select which parameter is to be shown on the LED display. In this case an additional digit appears on the lower LED on the right of the sentence number; this digit indicates a number of the selected NMEA sentence parameter.

Version 2.0 Page 10

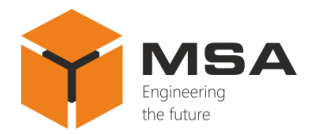

When the sentence parameter is selected press "SET" to save the value. To provide correct settings, see [Table](#page-10-0) 7 and Figures [3–](#page-11-0)[6.](#page-11-1)

<span id="page-10-0"></span>The list of NMEA sentences and their parameters is represented in Annex A. Table 7 – Parameters of the Repeater settings

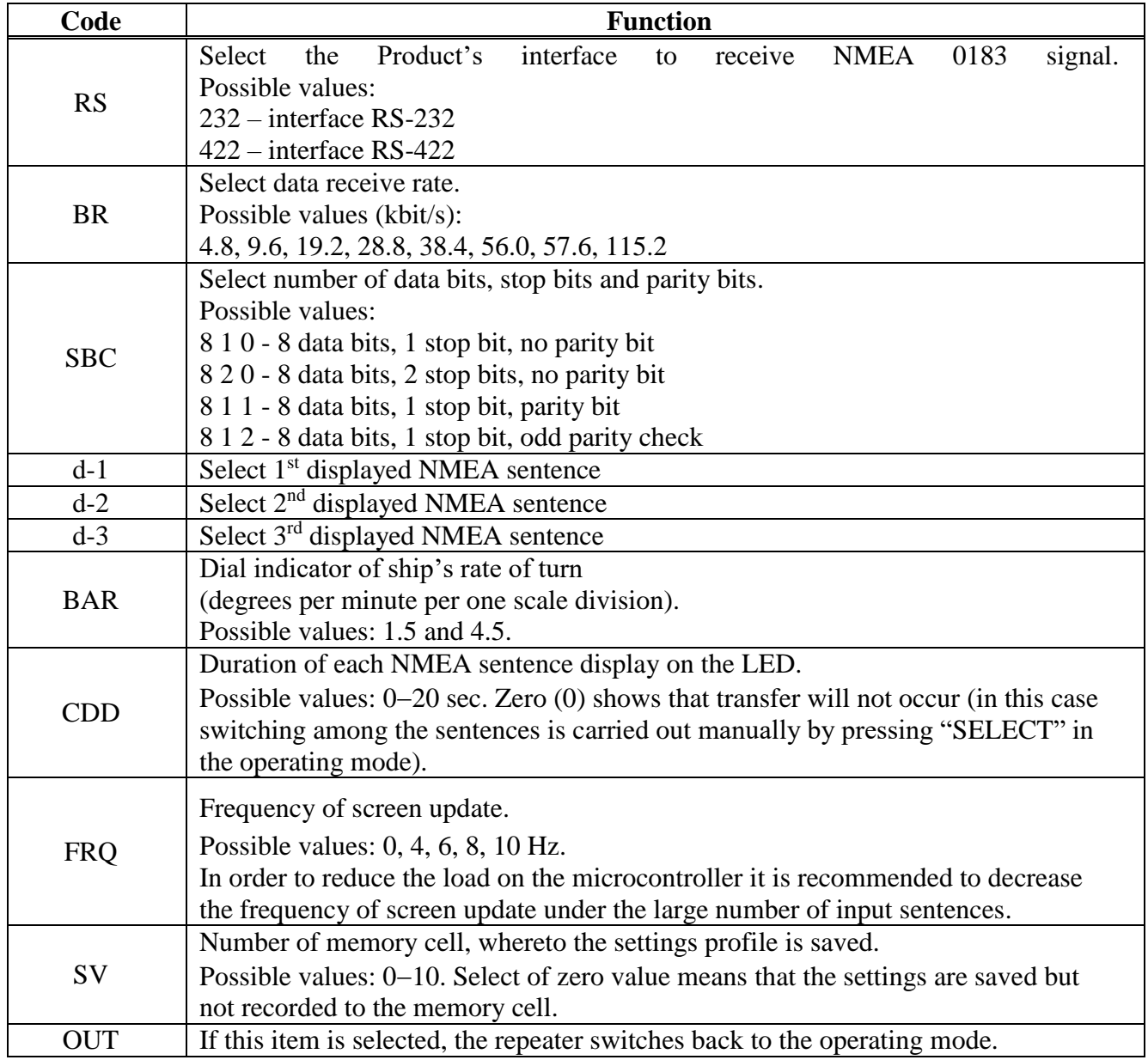

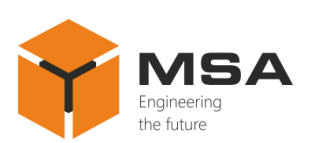

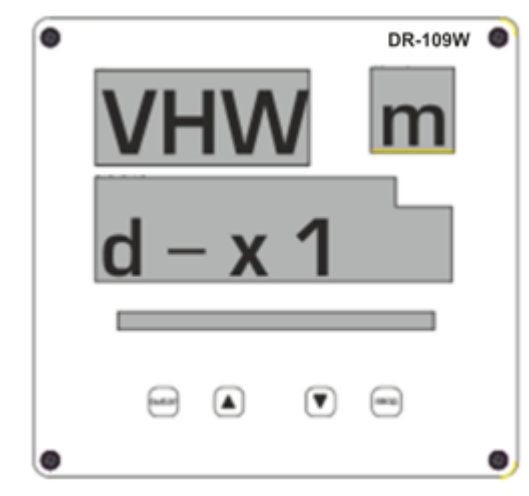

Figure 3 – Settings of NMEA sentence type

<span id="page-11-0"></span>For instance, a user needs to set NMEA DPT sentence type, "Depth And Offset from Transducer".

The sentence includes "Depth" parameter, which is displayed in meters.

On the screen layout 1 during data transmission the depth will be displayed in meters, see Figure [4.](#page-11-2)

On the screen layout 2 set the display of sentence DBT "Depth below transducer" in meters, see Figure [5.](#page-11-3)

Figure [6](#page-11-1) shows screen layout 3, where "------" means that VHW sentence "Water Speed And Heading" is not being received.

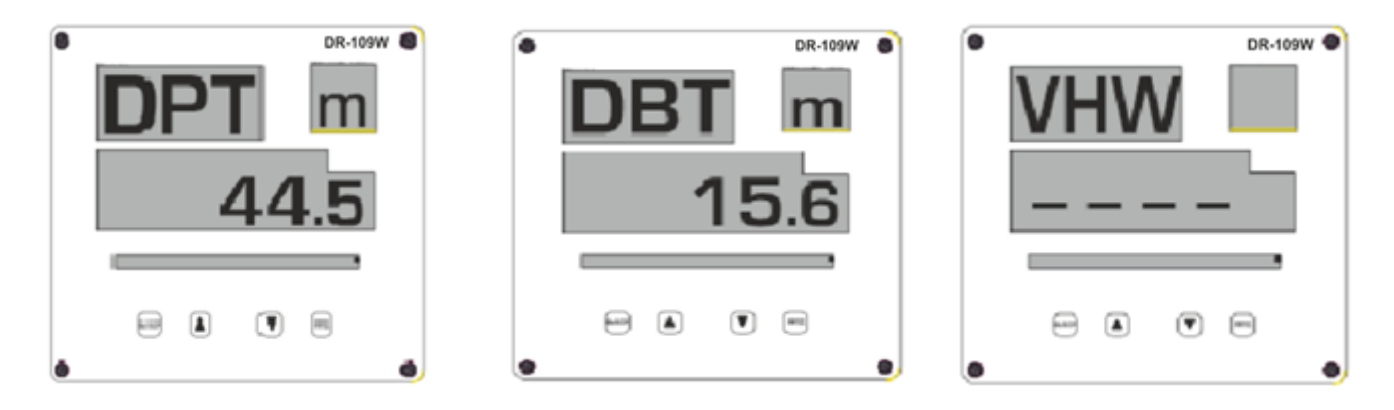

<span id="page-11-2"></span>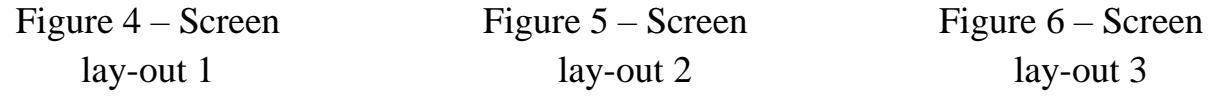

<span id="page-11-3"></span><span id="page-11-1"></span>Therefore, the user can simultaneously provide setting to:

a. display three different parameters of one NMEA sentence;

b. display not more than three NMEA sentences with one parameter for each;

c. display no NMEA sentences.

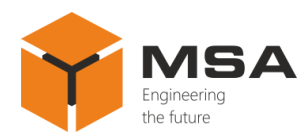

## <span id="page-12-0"></span>**3 TECHNICAL SERVICE OF THE PRODUCT**

#### **3.1 GENERAL DESCRIPTION**

<span id="page-12-1"></span>The TS shall be provided by the staff acquainted with the Product's composition, structure and operation features.

In order to provide safe and reliable operation for the System units, the staff shall maintain a schedule of the technical service:

a. technical service  $N_2$ 1 (TS-1) – monthly TS;

b. technical service  $N_2$  (TS-2) – annual TS.

TS-1 is organized and controlled by a person in charge and carried out by the staff on the running equipment.

TS-2 is organized and controlled by a person in charge and carried out by the staff.

<span id="page-12-2"></span>The recommended amount of consumables to provide TS is represented in Table [3.](#page-6-0)

#### **3.2 SAFETY FEATURES**

While carrying out the TS follow the instructions given in [2.1](#page-7-1) of this OM.

### **3.3 MAINTENANCE ROUTINE**

<span id="page-12-3"></span>The list of works for all types of the Technical service is given in Table [8.](#page-12-4) Maintenance routine procedure is given in the CL, represented in Tables [9](#page-13-0)[–11.](#page-14-1)

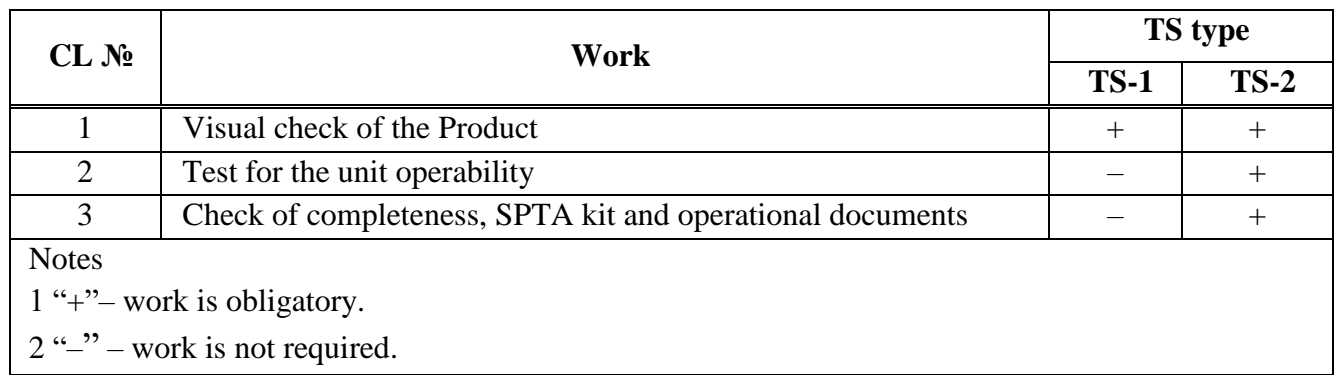

<span id="page-12-4"></span>Table 8 – The list of TS works

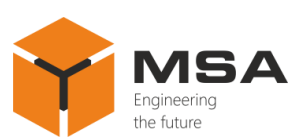

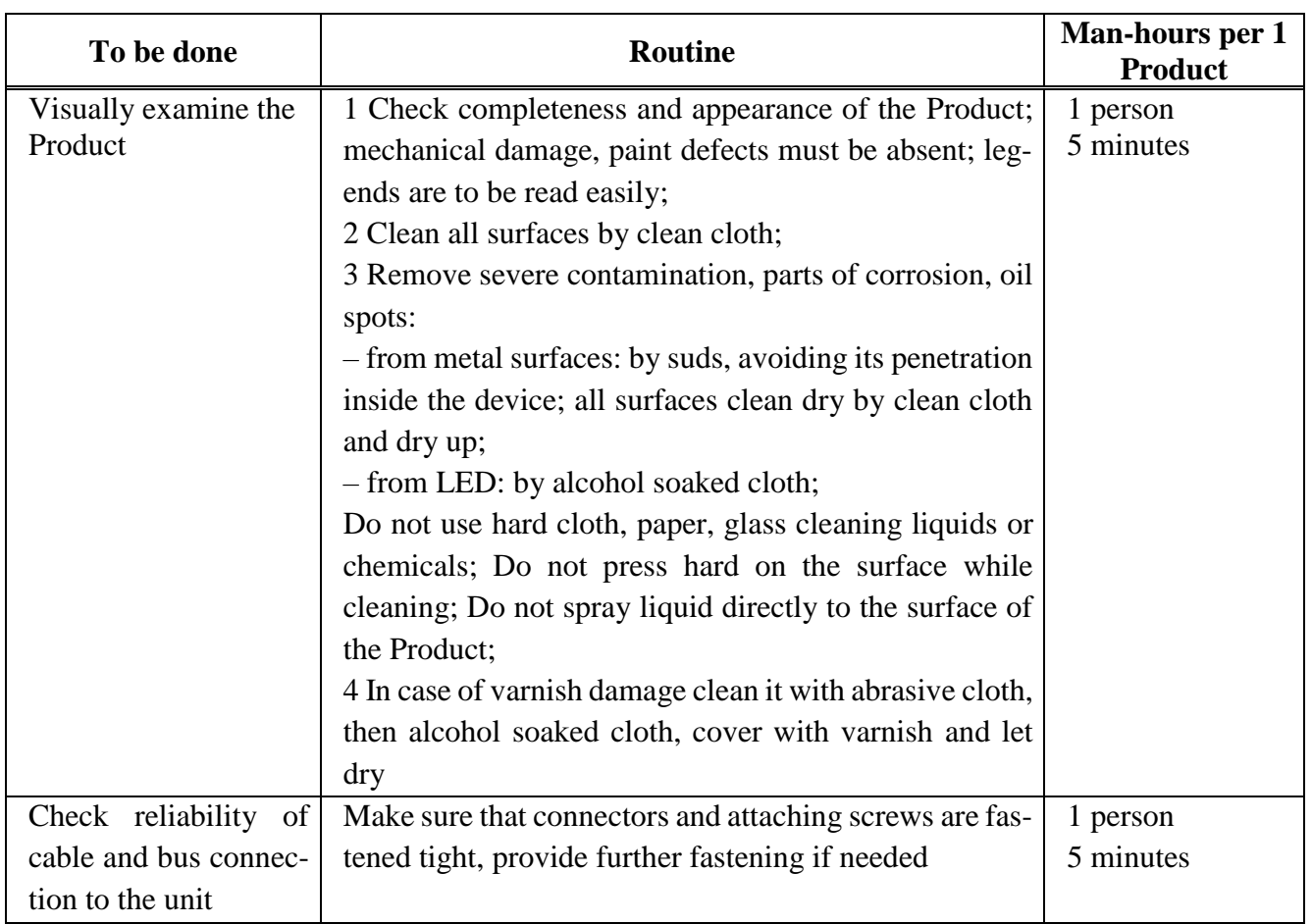

## <span id="page-13-0"></span>Table 9 – Check list № 1. Visual check of the Product

# Table 10 – Check list  $N<sub>2</sub>$  2. Check of the Product operability

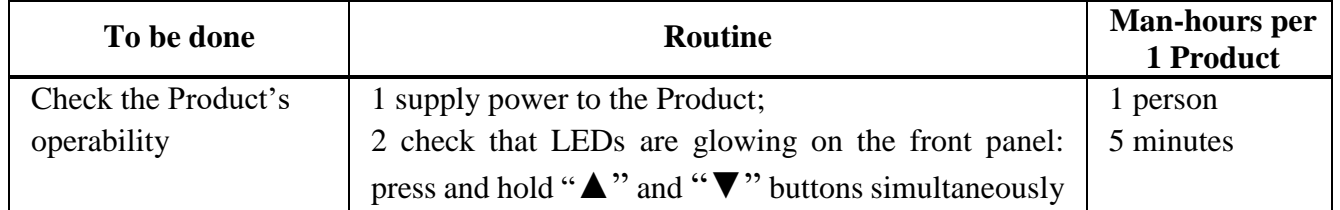

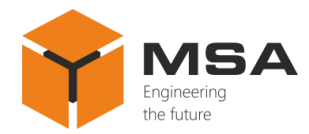

<span id="page-14-1"></span>Table 11 – Check list  $\mathcal{N}_2$  3. Completeness and condition of SPTA kit and operational documents

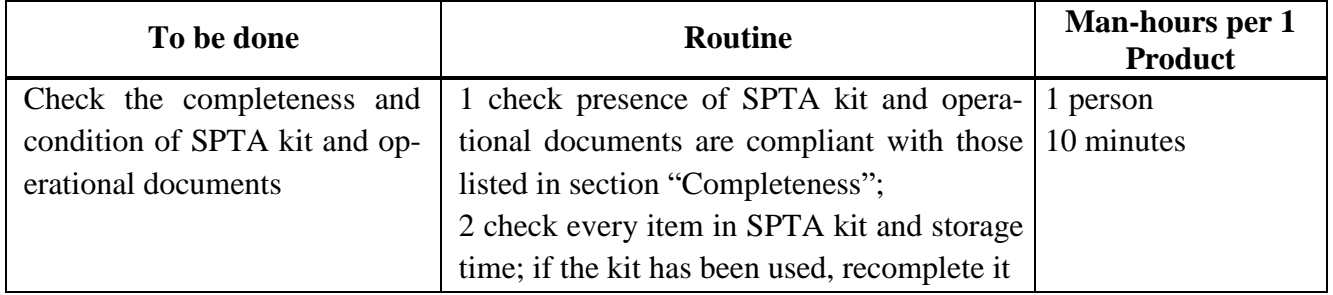

### **3.4 PRESERVATION**

<span id="page-14-0"></span>The Product and set of operational documents are stored in preserved condition in Manufacturer's packaging boxes.

The time of represervation  $-2$  years from the Manufacturer's commissioning.

The Repeater's preservation is done in full terms, for 2 years, according to the relevant regulatory documents.

The represervation is done in heated rooms in the same order as the preservation.

The represerved Product, SPTA kit and documents are placed in package. The time of storage  $-2$  years.

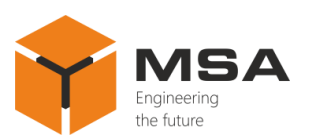

# <span id="page-15-0"></span>**4 CURRENT REPAIR OF THE PRODUCT**

#### <span id="page-15-1"></span>**4.1 GENERAL DESCRIPTION**

The Repeater's operability is controlled by the LEDs on the front panel.

To provide diagnostics of the problems and defects, use information in Table [12.](#page-15-3)

Please contact the Manufacturer's service centre in case of other defects, which are not represented in the above mentioned table.

<span id="page-15-2"></span>Within the terms of warranty coverage the opening of package is done with the witness of the manufacturing company representative, who makes the Act of opening.

### **4.2 CURRENT REPAIR**

The personnel can only eliminate defects which are listed in Table [12.](#page-15-3)

All other defects shall be carried out only by the Manufacturer's specialists or the Manufacturer's representatives.

The Repeater's malfunction may be caused by mechanical or electrical damage as well as by invalid settings. Some possible reasons of defects and possible solutions are represented in Table [12.](#page-15-3)

| Problem/defect                    | <b>Possible reasons</b>                            | To do                                                   |
|-----------------------------------|----------------------------------------------------|---------------------------------------------------------|
| The Product doesn't switch<br>on. | Fuse's malfunction (burnt)                         | Replace the fuse                                        |
|                                   | Ship power supply is absent                        | Provide the ship power supply                           |
| " $---$ " on LED                  | Input data is not valid or not be-<br>ing received | Provide correct input data, re-<br>store the connection |

<span id="page-15-3"></span>Table 12 – Possible problems/defects and troubleshooting

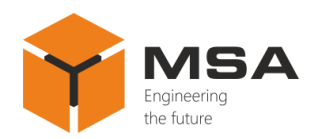

# **5 STORAGE**

<span id="page-16-0"></span>The Product must be stored in packaging inside areas complying with the required storage conditions ( $+5^{\circ}$ C to  $+40^{\circ}$ C) with the concentration of dust, oil, moisture and aggressive impurities in the air within the required limits for the working areas of production facilities.

After storage or transportation of the Product below  $+10\degree C$ , it must be unpacked only in heated premises and left in normal climate conditions for 12 hours beforehand.

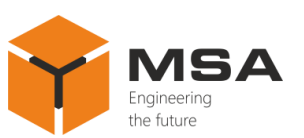

# **6 TRANSPORTATION**

<span id="page-17-0"></span>The Product must be transported in the Manufacturer's transportation package in closed means of transport.

Types of shipment:

a. motor vehicle and railroad transportation in closed means of transport (covered cars, multipurpose containers);

b. air transportation (in sealed and heated compartments);

c. sea transportation (in dry service premises).

The Product must be transported in compliance with transportation rules applicable for each means of transport.

During loading/unloading operations and transportation, the requirements indicated on warning labels on the boxes/packaging must be observed, and no impacts are permitted since they can affect the safety and performance of the Product.

Inside the means of transport, the packed device must be firmly secured/fastened.

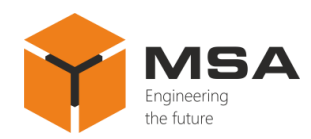

# **7 DISPOSAL**

<span id="page-18-0"></span>New equipment, the parts of the Product damaged during operation, and any overage equipment must not be disposed as standard household wastes, since they contain the materials suitable for re-use.

Decommissioned and non-used components of the Product must be delivered to a special waste disposal center licensed by local authorities. You can also send an overage equipment/unit to the manufacturer for its further disposal.

Proper disposal of the Product components allows avoiding possible negative environmental and health impacts, and it also allows for proper restoration of components with substantial energy and resources saving.

**During operation and upon completion of its service life, the equipment is not hazardous for health and environment**

**This unit must be disposed according to the rules for electronic devices in the country of the buyer**

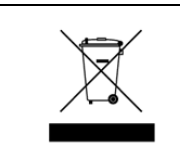

**Any products marked with a crossed trash bin must be disposed separately from standard house-hold wastes**

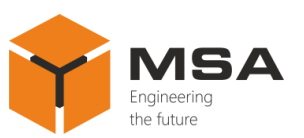

# **8 WARRANTY**

<span id="page-19-0"></span>The Manufacturer shall have warranty obligation in case of the Product's proper use, according to OM. In case of misuse of equipment the Manufacturer shall not accept damage claims.

For more warranty details visit our website [www.unicont.com,](http://www.unicont.com/) section Support.

Address and contacts of Manufacturer's service centre: NPK MSA LLC 26E, Kibalchicha Str., St Petersburg, Russia, 192174 Tel.:  $+ 7 (812) 602 - 02 - 64, 8 - 800 - 100 - 67 - 19$ ; fax:  $+ 7 (812) 362 - 76 - 36$ e-mail: [service@unicont.com](mailto:service@unicont.com)

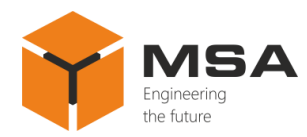

# **ANNEX A NMEA PARAMETERS**

### <span id="page-20-0"></span>Table А.1 – NMEA Parameters

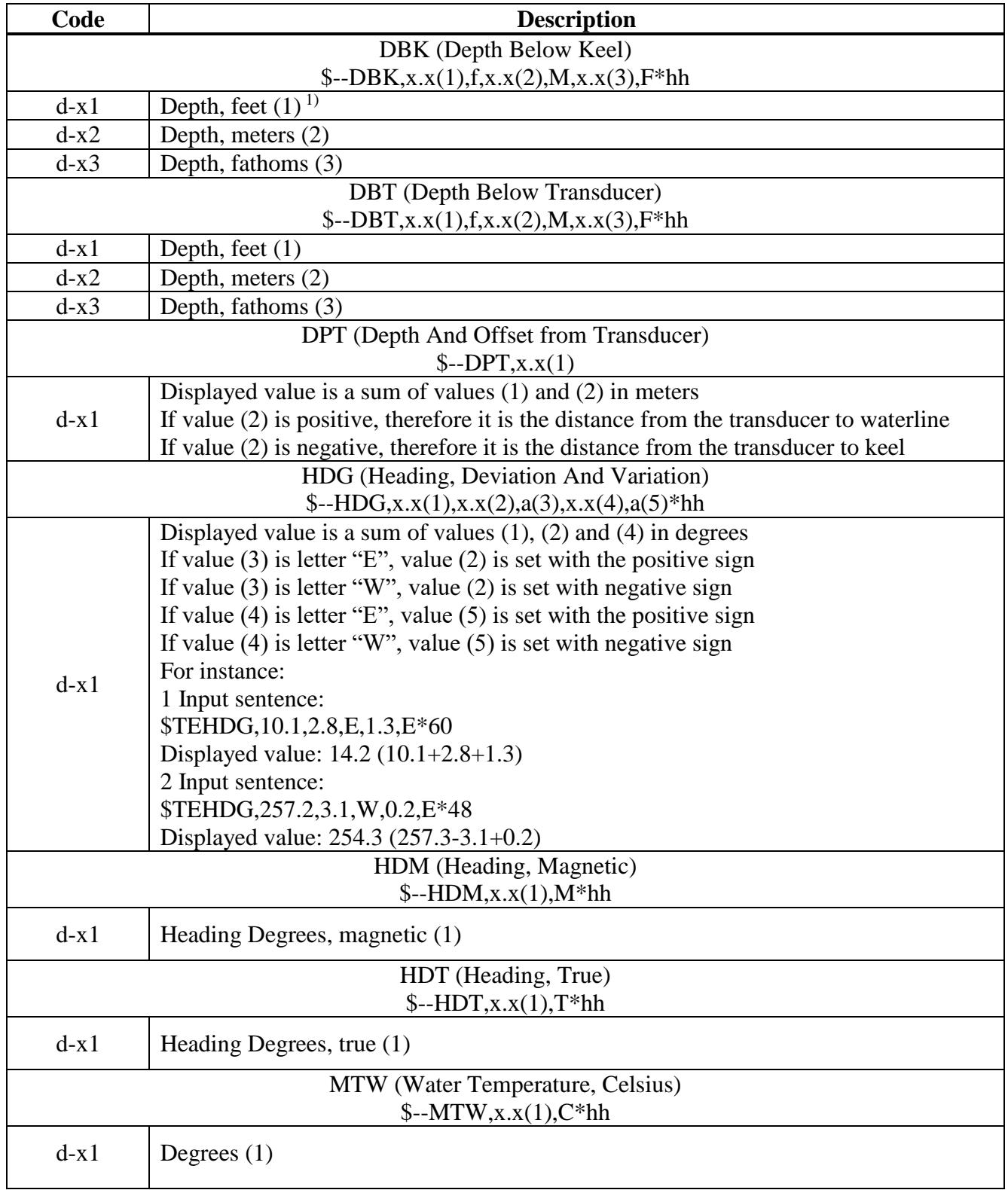

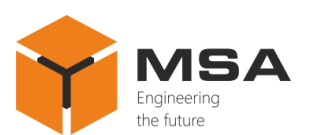

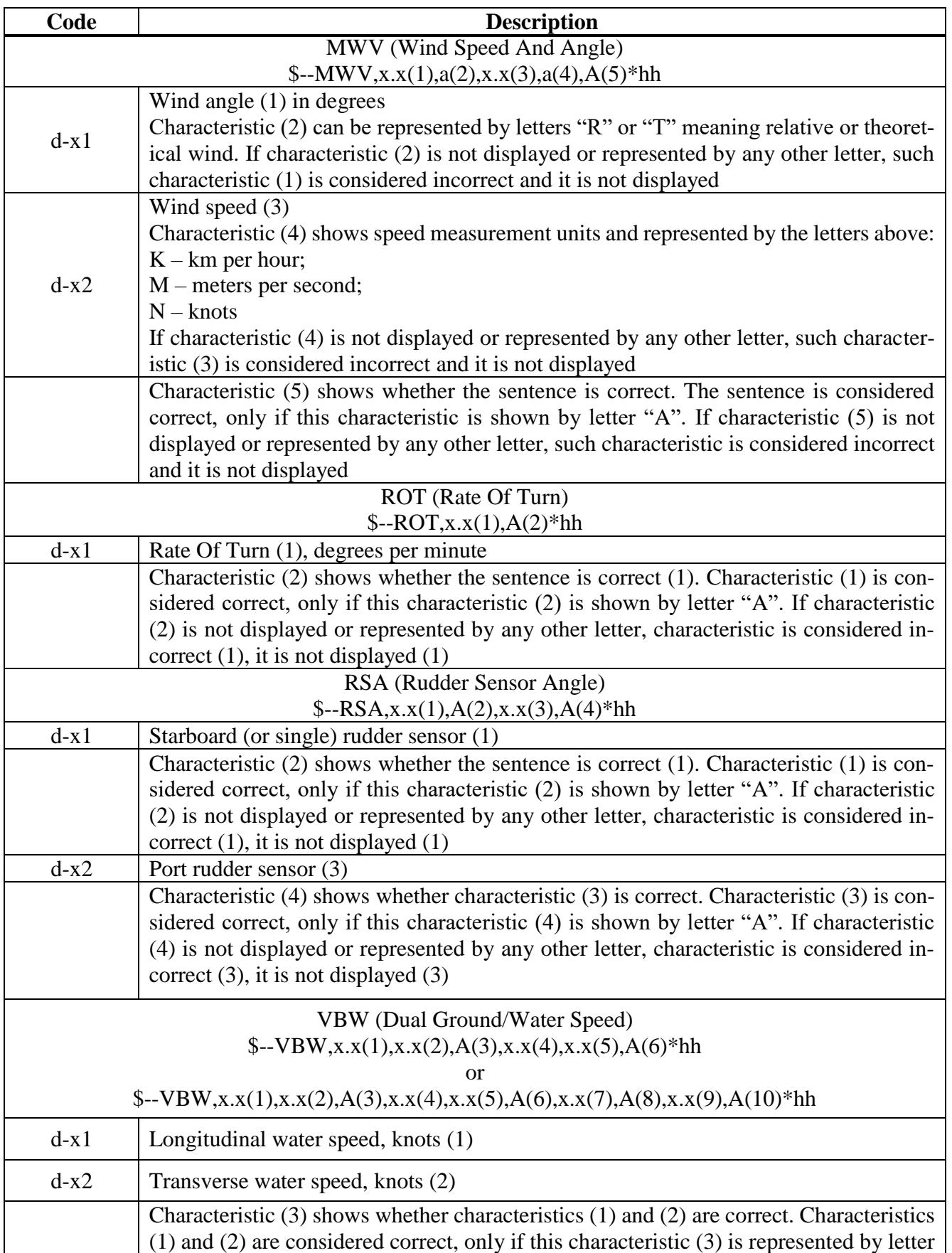

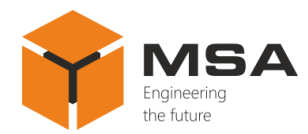

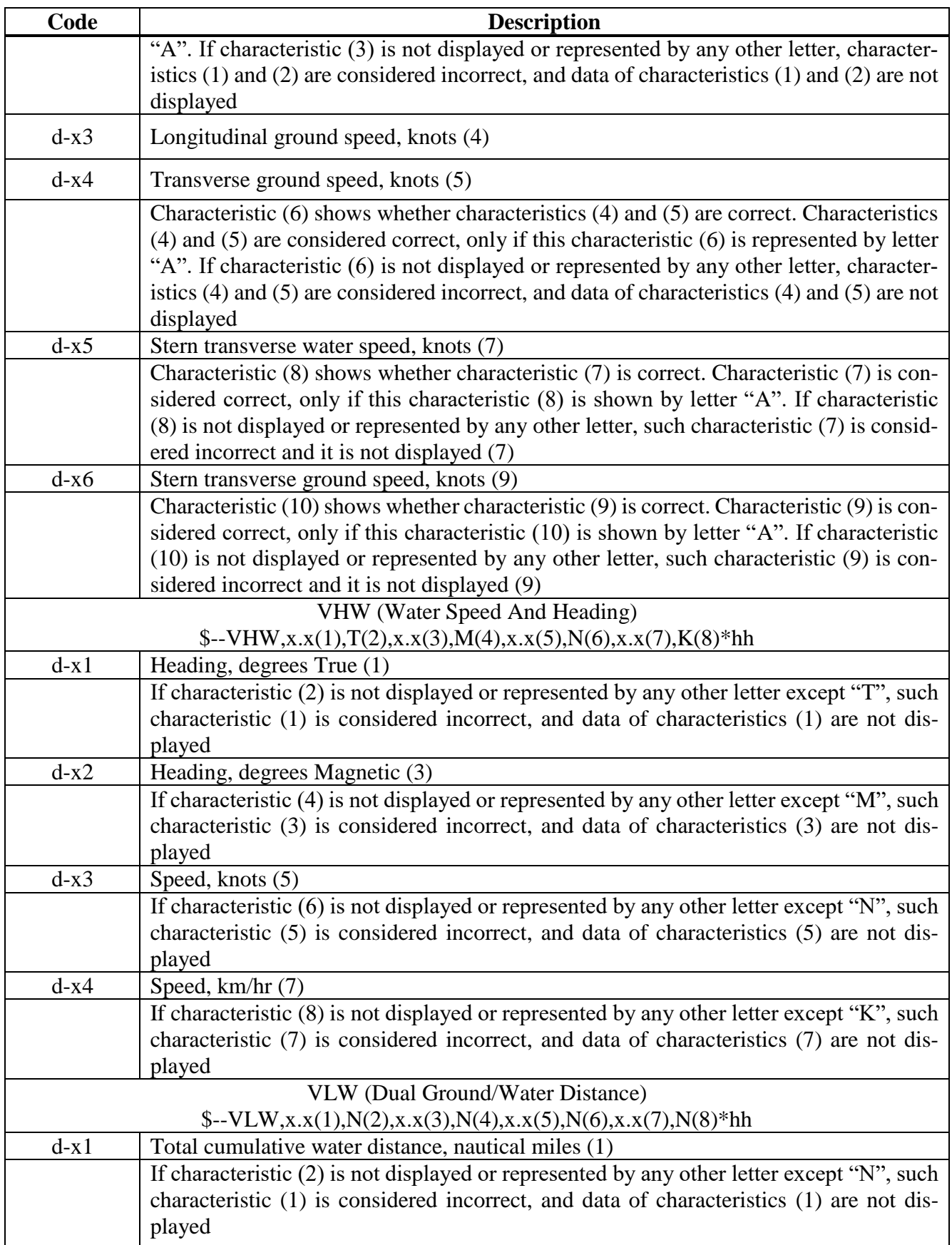

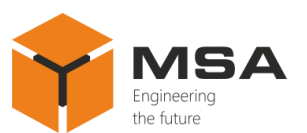

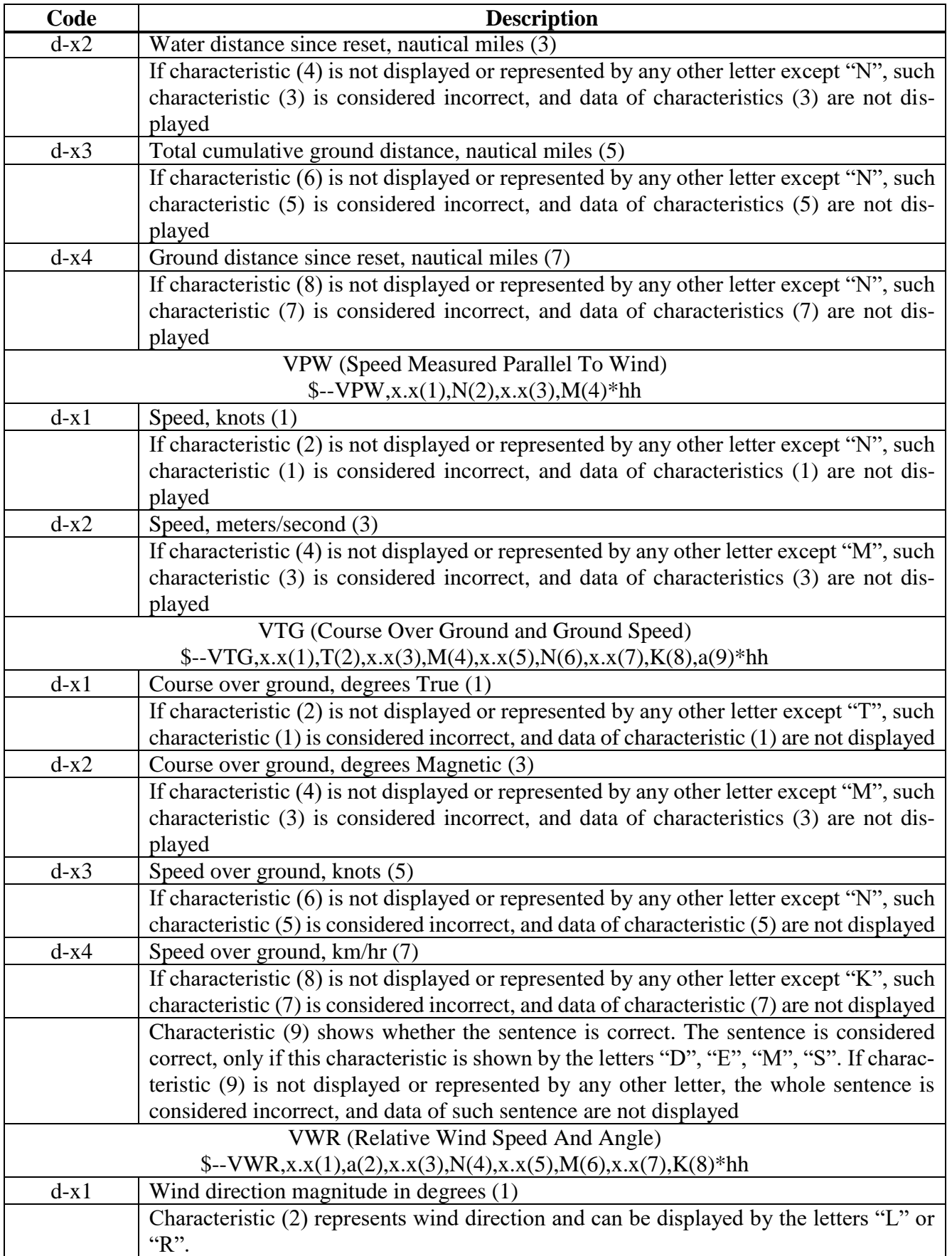

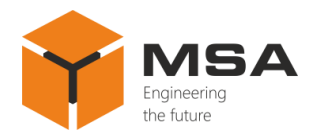

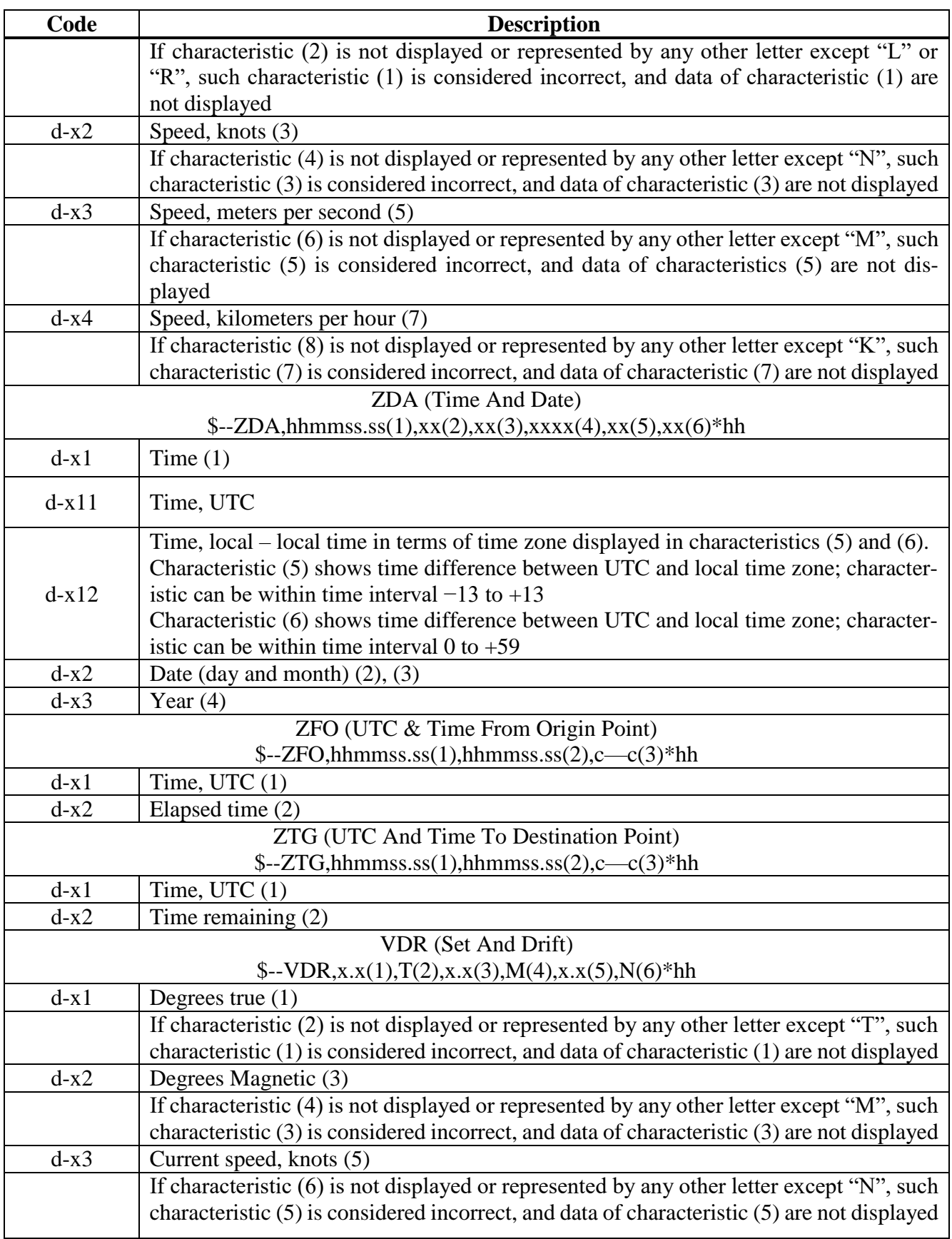

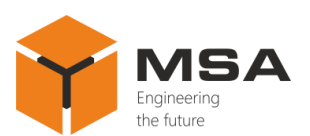

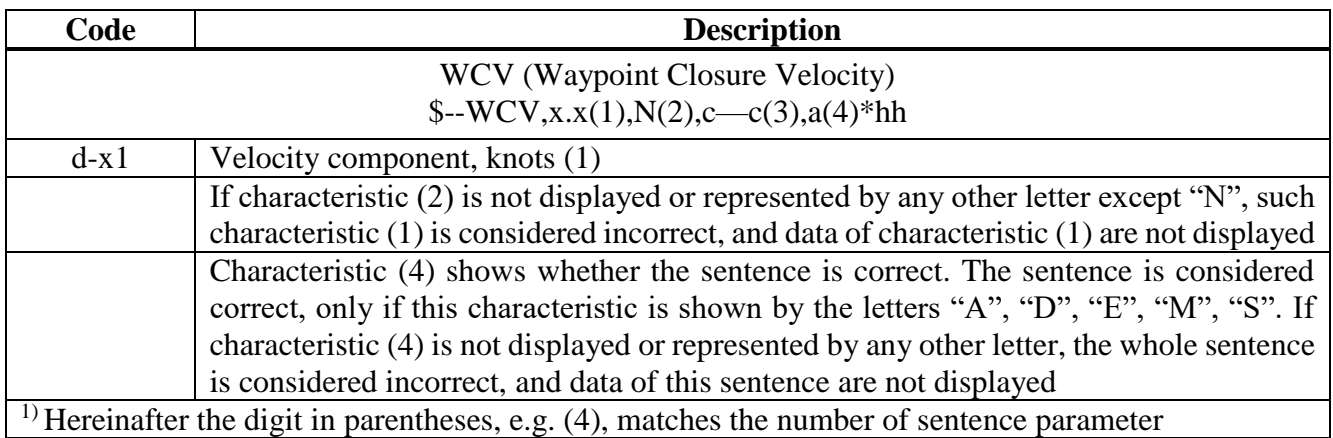